## **Uputstvo**

## Preuzmite aplikaciju **eTrening**.

Nakon preuzimanja aplikacije neophodno je izvršiti instaliranje aplikacije:

Pokrenite instalacionu datoteku **eTrening\_setup\_1.0** tako što će te dva puta kliknuti na nju (**slika 1**).

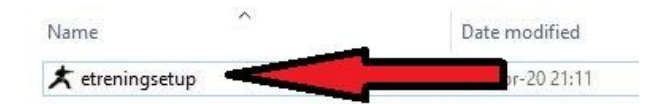

## *Slika 1*

Nakon pokretanja instalacione datoteke dobićete prozor kao na slici (**slika 2**). Kliknuti na dugme "**Next**" (**slika 2**).

Zatim ćete dobiti prozor kao na slici (**slika 3**). Potrebno je kliknuti na kvadratić ispred "**Create a desktop shortcut**", pa kliknuti "**Next**" (slika 3).

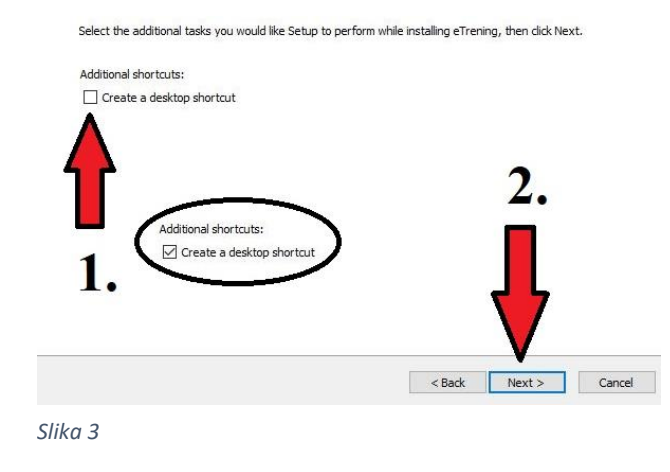

Launch eTrening

Finish

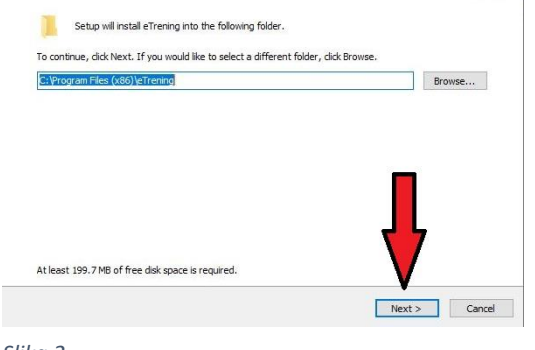

*Slika 2*

Otvoriće Vam se prozor kao na slici (**slika 4**). Kliknite dugme "Install" (slika 4). Pričekajte da se završi instalacija programa, a zatim kliknite dugme "**Finish**" (**slika 5**).

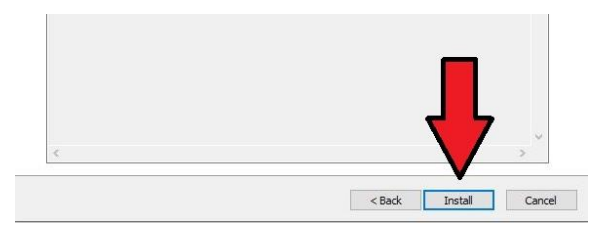

*Slika 4*

Ukoliko se aplikacija ne otvori pronađite na Vašem Desktopu ikonicu **eTrening** (**slika 6**) i pokrenite aplikaciju.

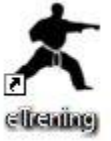

*Slika 5*

Aplikacija **eTrening** predstavlja virtualnog sparing partnera koji će svetlosnim signalima zadavati regiju tela u koju je potrebno da sportista plasira udarac. Zamisao korišćenja aplikacije je da sportista stoji ispred računara i zamišljenom protivniku zadaje udarce u regiju tela koju mu zadaje virtualni sparing partner. Ukoliko postoji mogućnost, najpoželjnije bi bilo provezati računar sa TV uređajem kako bi sportista imao pregledniji prikaz virtualnog sparing partnera.

Da biste koristili ovu aplikaciju prethodno je neophodno podesiti parametre aplikacije. Sa desne strane prozora aplikacije nalaze se svi parametri.

Parametri prikazani na slici (**slika 7**) predstavljaju regije tela u koju je potrebno zadati uradac kada dobijete svetlosni signal. Da bi regija bila aktivna neophodno je da bude čekirana. Aktivna regija podrazumeva da će ta regija predstavljati jedan od zadataka koji će biti predstavljen svetlosnim signalom.

*Slika 7*

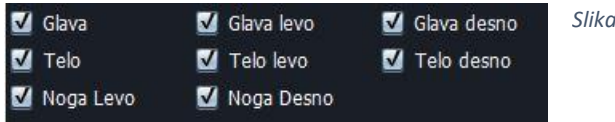

Značenje regija (**slika 8**):

- **Glava (1)** kada se upali regija glave potrebno je zadati udarac rukom u predelu glave;
- **Glava levo (2)** i **Glava desno (3)** kada se upali jedna od ove dve regije potrebno je zadati udarac nogom u predelu glave sa leve ili desne strane u zavisnosti od toga koja se strana upalila;
- **Telo (4)** kada se upali ova regije potrebno je zadati udarac (rukom ili nogom) u predelu tela;
- **Telo levo (5)** i **Telo desno (6)** kada se upali jedna od ove dve regije potrebno je zadati udarac nogom u predelu tela sa leve ili desne strane u zavisnosti od toga koja se strana upalila;
- **Noga levo (7)** i **Noga desno (8)** kada se upali jedna od ove dve regije potrebno je izvršiti tehniku čišćenja.

Vi birate regije koje će se paliti tokom jedne vežbe. Regije tela će se paliti nasumično u različitim vremenskom intervalima u opsegu koji podesite, što bi značilo da ne znate redosled pojavljivanja regija tela, kao ni trenutak kada će se upaliti neka regija.

Značenje podešavanja:

- **Razmak MIN** podrazumeva minimalno vreme za koje će se paliti regije tela i ono se definiše u milisekundama (1 sekund = 1000 milisekundi);
- **Razmak MAX** podrazumeva maksimalno vreme za koje će se paliti regije tela i ono se definiše u milisekundama (1 sekund = 1000 milisekundi);
- **Vreme prikaza** podrazumeva vreme zadržavanja svetlosnog signala i ono se definiše u milisekundama (1 sekund = 1000 milisekundi);
- **Trajanje vežbe** podrazumeva vreme trajanja vežbe i ono se definiše u sekundama;

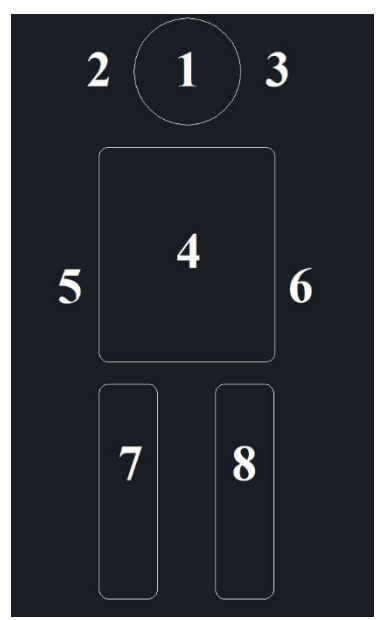

*Slika 8*

- **Boja** podrazumeva boju signala koji se prikazuje, a može biti Plava ili Crvena;
- **Koristi belu boju za signal različitog udarca** ova opcija podrazumeva napredniju opciju tokom treninga. Bela boja se može paliti u regijama glava, glava levo, glava desno i telo. Ukoliko je ova opcija aktivirana to bi značilo da udarac koji praktikujete u određenu regiju kada se pojavi signal osnovne boje koju ste odabrali (plava ili crvena), promenite kada se pojavi signal bele boje;
- **START/STOP** klikom na ovo dugme pokrećete i zaustavljate vežbu.

Nakon isteka vremena trajanja koje ste zadali, vežba će se sama prekinuti i nakon toga možete ponovo pokrenuti vežbu sa novim podešavanjima svih parametara ukoliko to želite.

## **Predlog**

**Vežba 1**: Podesite aktivne regije Glava i Telo, Razmak MIN: 2500, Razmak MAX: 5000, Vreme prikaza: 500, Trajanje vežbe (npr. 60 sekundi) i boju (npr. Plava) podesite po Vašoj željli. Stanite u levi gard. Kada se upali Glava uradite **kizami-zuki** u predelu glave, kada se upali Telo uradite **gyaku-zuki** u predelu tela. Ukoliko upalite opciju "**Koristi belu boju za signal različitog udarca**". Kada se upali Glava u plavoj boji uradite **kizami-zuki** u predelu glave, a kada se upali Glava u beloj boji uradite **gyaku-zuki** u predelu glave, kada se upali Telo u plavoj boji uradite **gyaku-zuki** u predelu tela, a kada se upali Telo u beloj boji uradite **mae-geri** u predelu tela.

Razmak MIN, Razmak MAX, Vreme prikaza, Trajanje vežbe kao i sve ostale parametre prilagodite kako Vam najviše odgovara.

**Vežba 2:** Vremena podesite kao u prvoj vežbi ili promenite u zavisnosti od toga kako Vam odgovara. Podesite aktivne regije Glava, Telo i Glava levo. Stanite u levi gard. Kada se upali Glava uradite **kizami-zuki** u predelu glave, kada se upali Telo uradite **gyaku-zuki** u predelu tela, kada se upali Glava levo uradite **mawashi-geri** prednjom nogom u predelu glave. Takođe i u ovoj vežbi kao i u prethodnoj možete koristiti opciju "**Koristi belu boju za signal različitog udarca**" i raditi različit udarac od onoga koji radite na signal u osnovnoj boji koju ste odabrali (plava ili crvena).

**Vežba 3:** Vremena podesite kao u prethodnoj vežbi ili promenite u zavisnosti od toga kako Vam odgovara. Podesite aktivne regije Glava, Telo, Glava levo i Telo desno. Stanite u levi gard. Kada se upali Glava uradite **kizami-zuki** u predelu glave, kada se upali Telo uradite **gyaku-zuki** u predelu tela, kada se upali Glava levo uradite **mawashi-geri** prednjom nogom u predelu glave, kada se upali Telo desno uradite **mawashi-geri** zadnjom nogom u predelu tela. Takođe i u ovoj vežbi kao i u prethodnoj možete koristiti opciju "Koristi **belu boju za signal različitog udarca**" i raditi različit udarac od onoga koji radite na signal u osnovnoj boji koju ste odabrali (plava ili crvena).

Savet: Kako se povećava fizička spremnost postepeno dodavati nove regije tela za plasiranje udaraca.